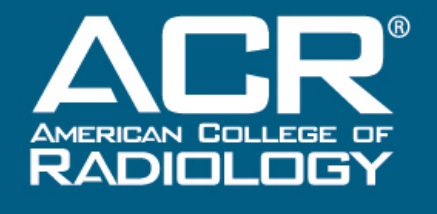

QUALITY IS OUR IMAGE

# **QCDR Support Office Hours**

February 21, 2019

## **What we will cover**

# Dates/Timeline CMS Submission Q&A

## **Key Dates**

- Jan. 31, 2019: This was the deadline to complete submission of measure data to QCDR. Data can still be submitted, but time is running out.
- **March 15, 2019: MIPS fees are due. Invoices were sent in** January and the fees can be paid via the NRDR portal.
	- We would also recommend that you have your submission finalized and submitted to CMS by this date in order to have this completed with plenty of time to spare.
- April 2, 2019: Submission period for 2018 MIPS closes at 8pm ET. Measures, IAs and PI **must** be submitted before then in order to receive credit for 2018 MIPS participation.

## **CMS Submission Portal**

- **CMS** Submission portion of the MIPS portal is now available
- This tab will allows users to submit their data directly to CMS
- **ACR receives performance feedback from CMS in real**time; users can see their preliminary CMS scores in the MIPS portal
- Data can be resubmitted after initial submission; in other words, you can change your submission, submit new data, etc.

### **CMS Submission Walkthrough**

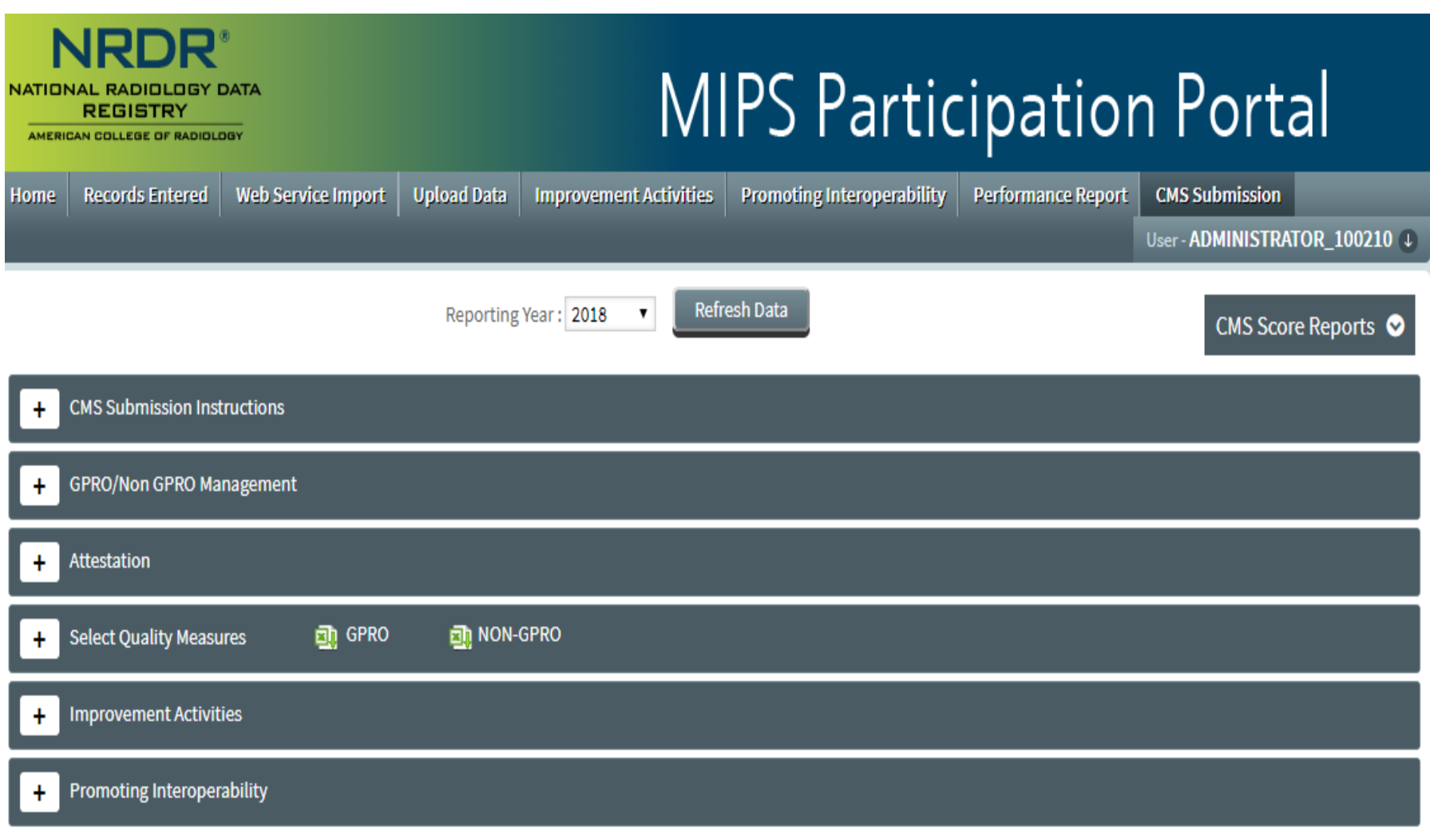

### **GPRO/Non GPRO Management**

This tab allows you to indicate which of your TINs will be submitting as a group (GPRO) and which will be submitting as individual NPIs (non-GPRO).

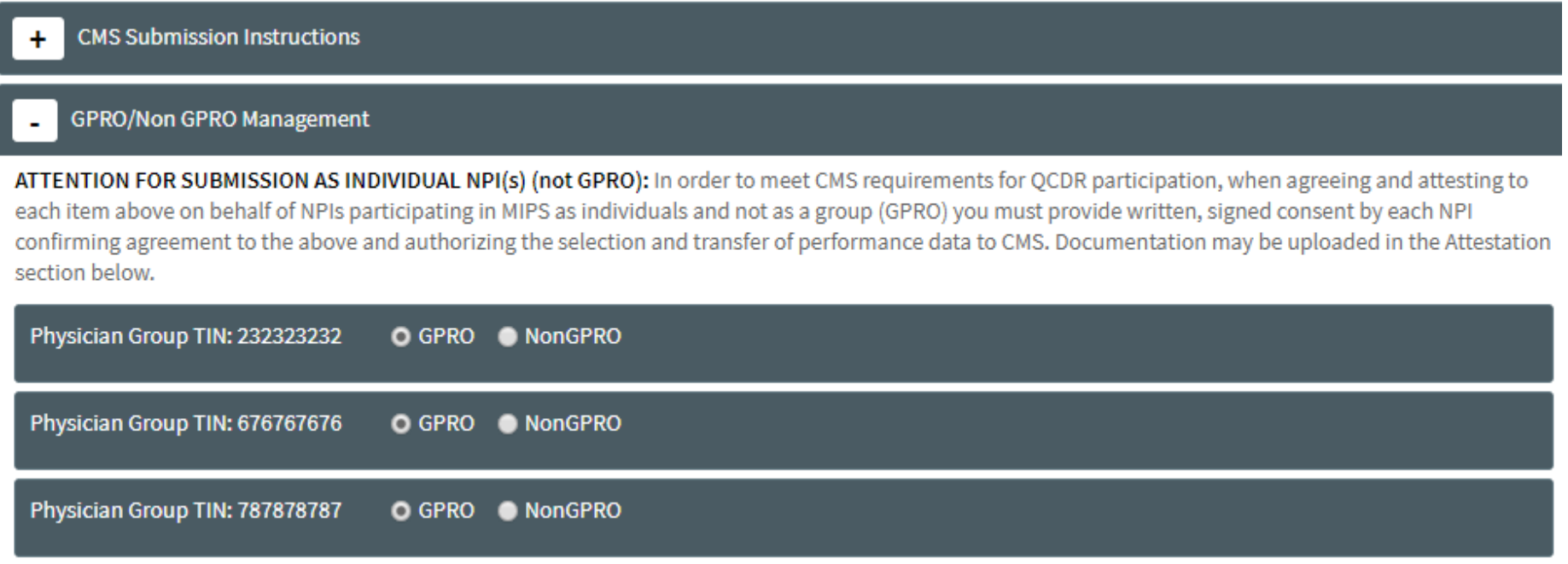

## **Attestation**

- Users must complete attestation to confirm that they have permission to submit MIPS data on behalf of a group or individual physicians.
- GPRO submitters only need to complete the online attestation; non-GPRO (individual) submitters must upload a document signed by each physician whose NPI is included in your submission.

## **Selecting Quality Measures**

- All available measures will be displayed below, with an estimated score based on measure performance/benchmark status.
- GPRO facilities will select measures for the entire group; non-GPRO will select measures by NPI.
- "Submit to CMS" will submit your selections directly to CMS. "View Score" will display the CMS score report.

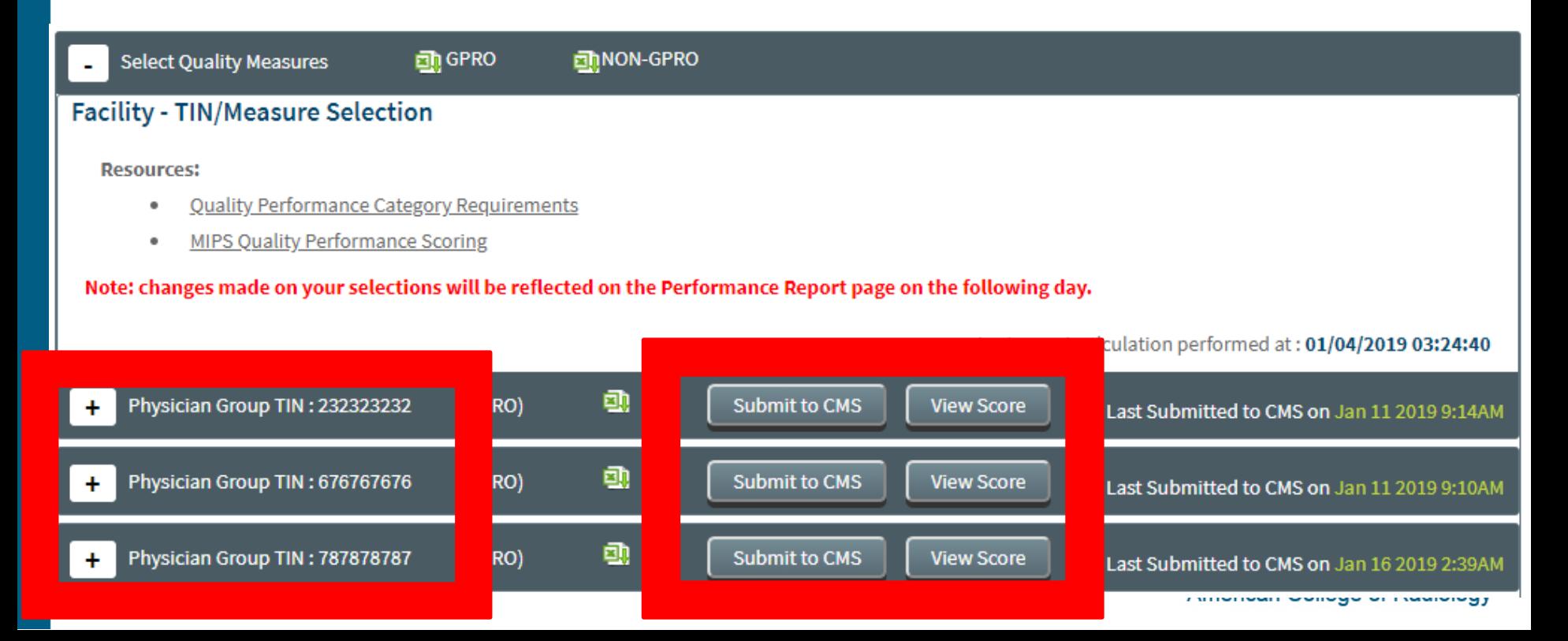

## **Selecting Quality Measures**

- To select a measure reporting:
	- Check the "I am selecting this measure..." box.
	- **IF Indicate your completeness by entering your total exam volume** OR marking that you've submitted 100% of relevant exams.
	- **E** Click the "Save" button.

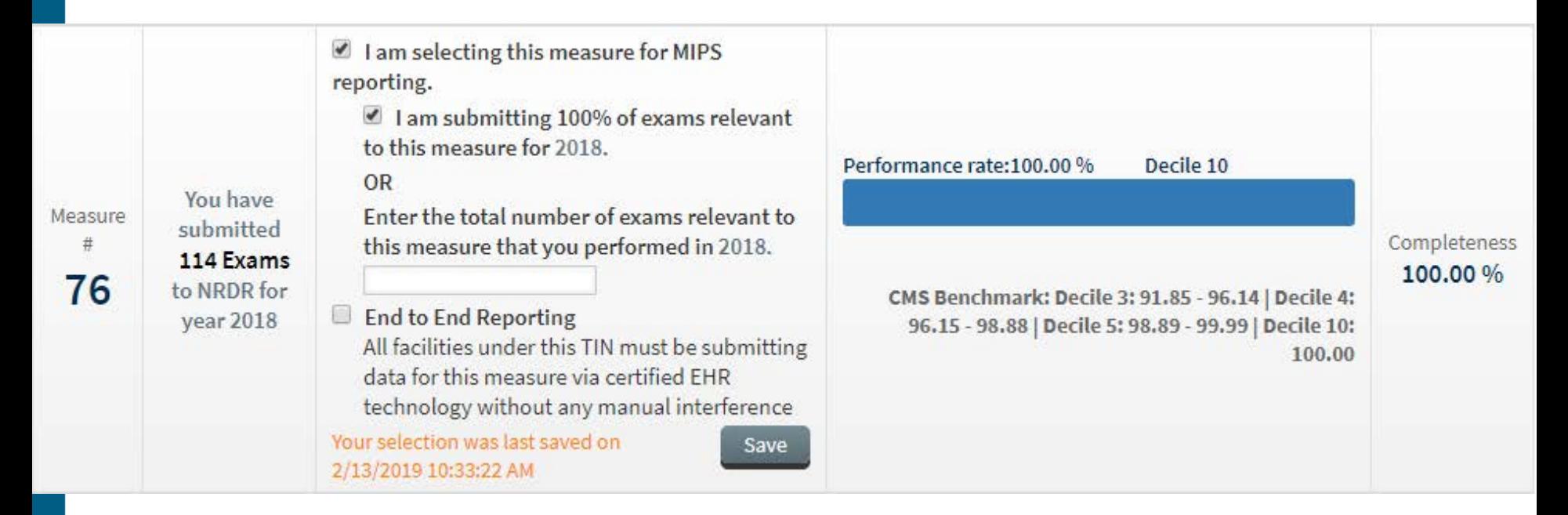

## **Selecting Improvement Activities**

- "Review Improvement Activities" button will allow you to edit selections.
- GPRO facilities will select IAs for the entire group; non-GPRO will select measures by NPI.
- "Submit to CMS" will submit your selections directly to CMS. "View Score" will display the CMS score report.

#### **Improvement Activities**

#### **Instructions**

- Select your TIN below to begin adding Improvement Activities.
- TINs which are registered as GPRO (Group Practice Reporting Option) will select activities for the entire group, while TINs reporting as individuals will have the option to apply activities to all physicians or select activities for each individual physician.
- · Resource:
	- 2018 IA Measures Supported
	- IA Performance Category Requirements

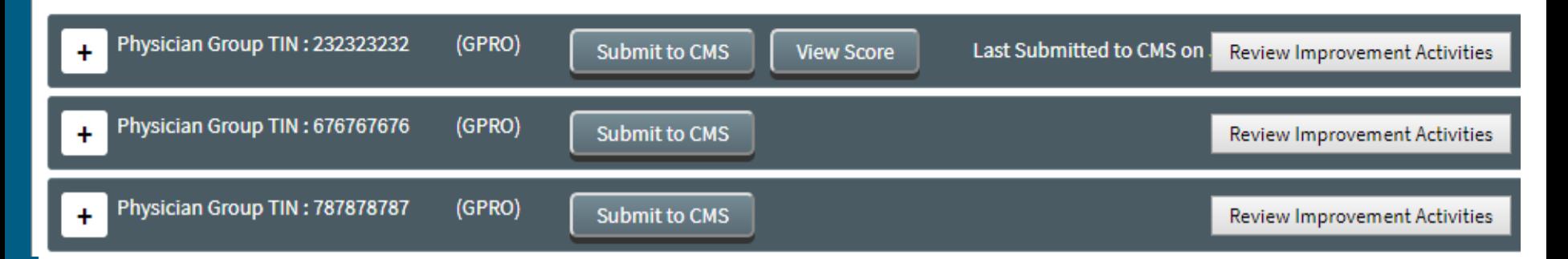

## **Selecting Improvement Activities**

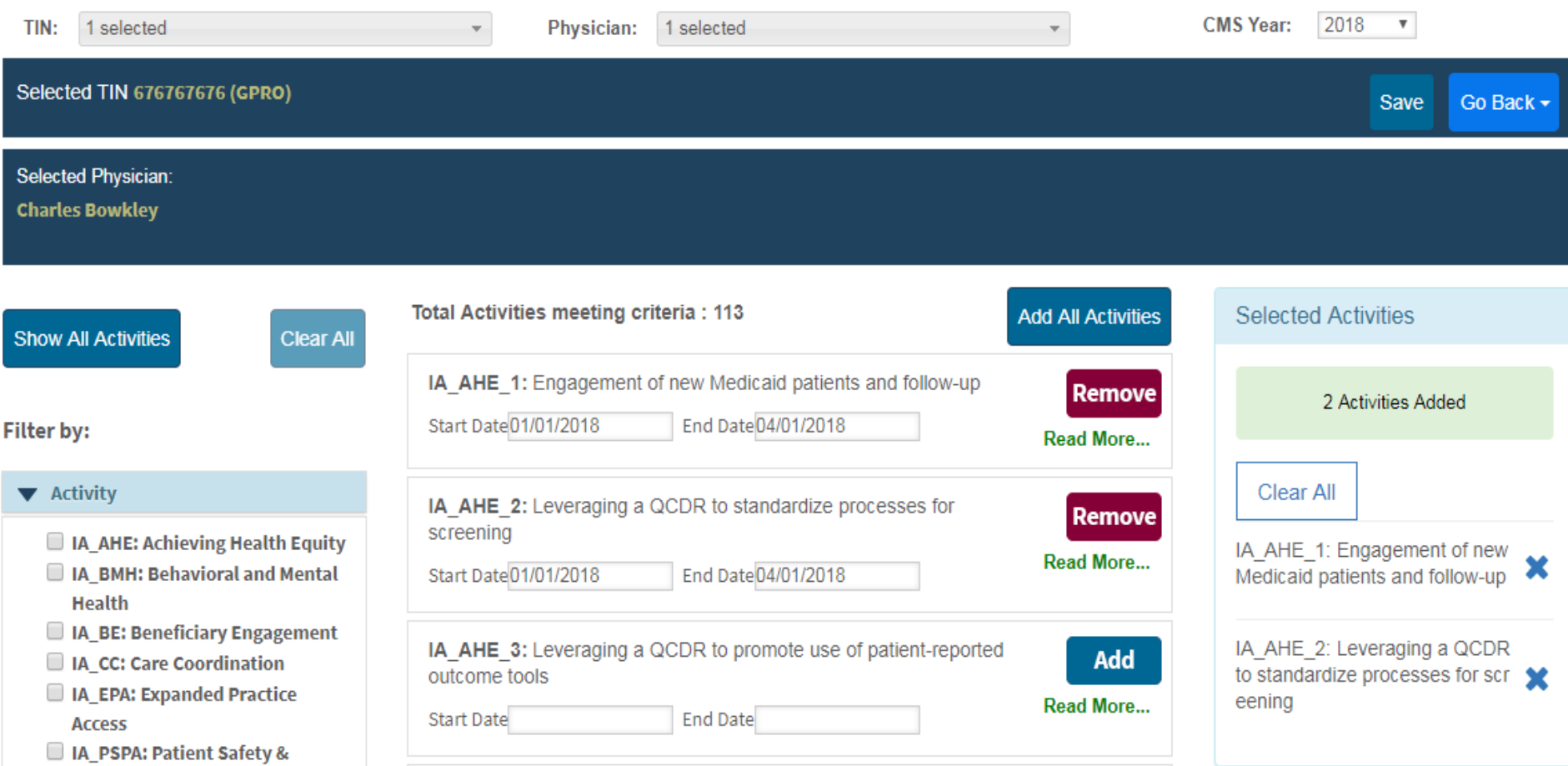

## **Promoting Interoperability**

- Originally called "Advancing Care Information" and requires measures to be submitted using CEHRT (Certified Electronic Health Record Technology).
- Requires attestation before selecting measures.
- Most radiologists will be exempt from this category; do not attest unless you intend to submit Promoting Interoperability measures.
- **P.I. measure selection is similar to Improvement** Activities selection.

## **CMS Score Report**

**Score Details** 

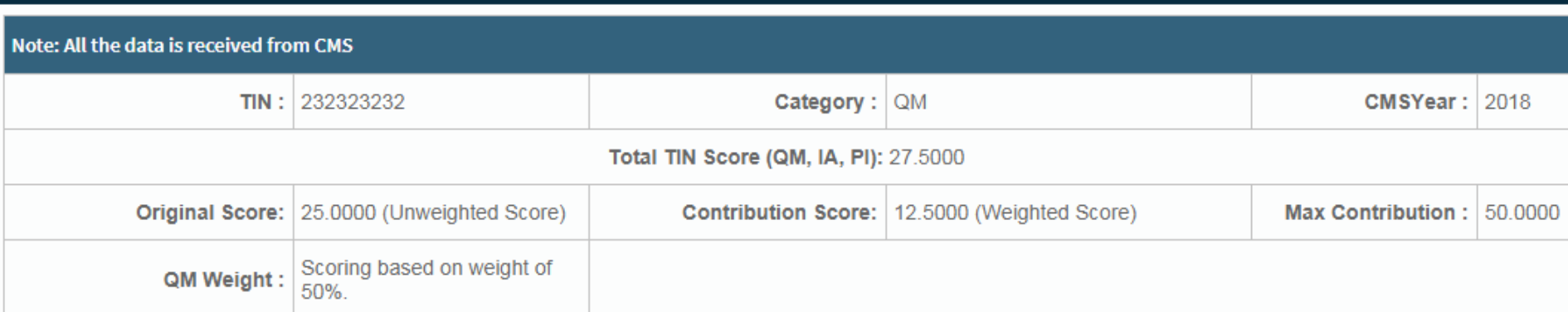

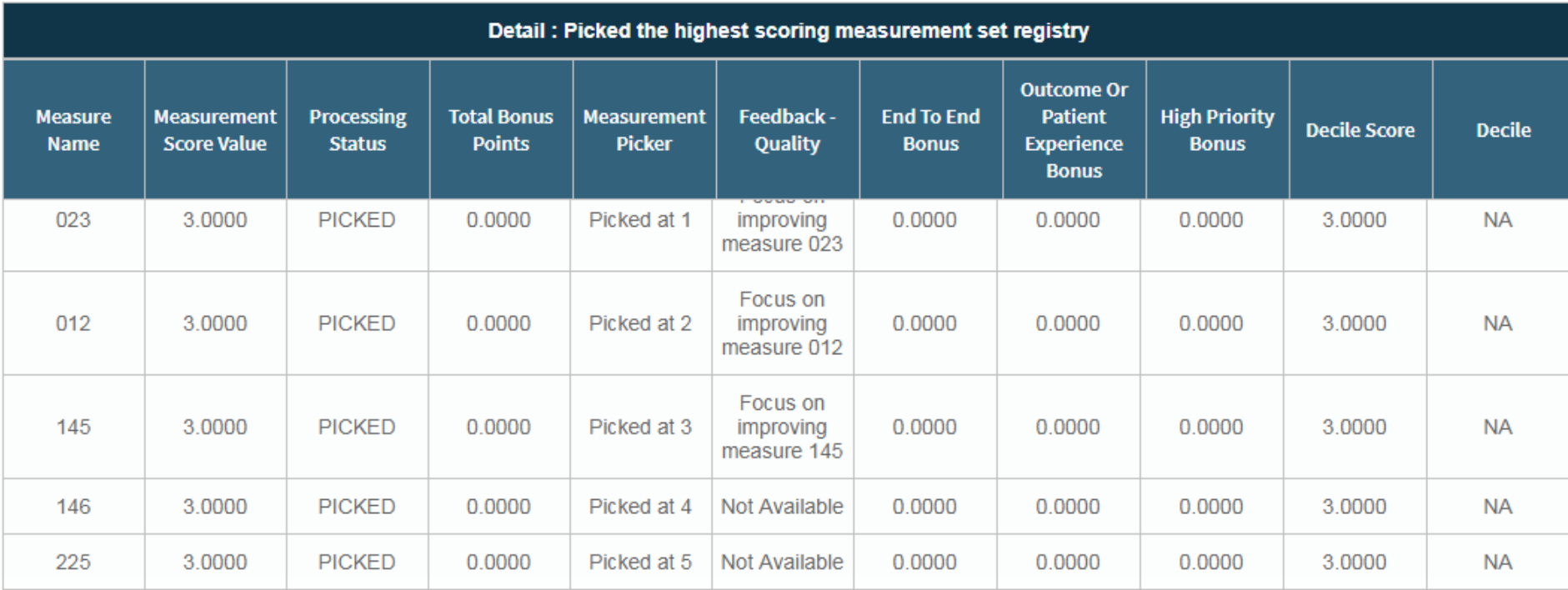

### **Reminder: Check Your Data**

- Make sure to review your data in the performance report and the exam count on your CMS Submission tab before submitting to CMS.
- Discrepancies between your records and the numbers in your overall exam count may be related to several factors, including:
	- TIN/NPIs/registries not correctly linked under Manage Physicians in the NRDR portal
	- Cases submitted without MIPS numerators
	- **NPI data missing from NRDR submissions**
- If you encounter any data discrepancies, please open a ticket with [nrdrsupport@acr.org](mailto:nrdrsupport@acr.org) so we can investigate.

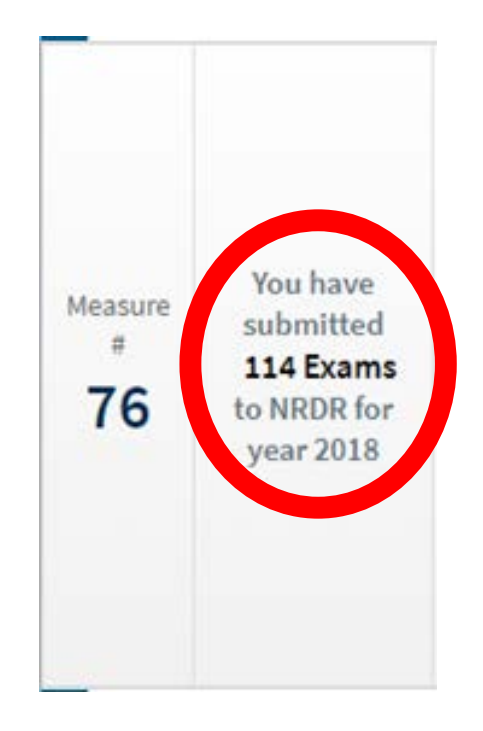

## **Final 2018 QCDR Webinar**

### **QCDR Support Office Hours**

Thursday, March 14, 2pm - 3pm ET | **[Register »](https://attendee.gotowebinar.com/register/4922774532483226369)**

**Review past QCDR webinars at [www.acr.org/qcdr](http://www.acr.org/qcdr)**

# **Contact Us**

**Submit a Ticket [https://nrdrsupport.acr.org](https://nrdrsupport.acr.org/)**

## **Email [nrdrsupport@acr.org](mailto:nrdrsupport@acr.org)**

**Phone 1-800-227-5463 x3535**

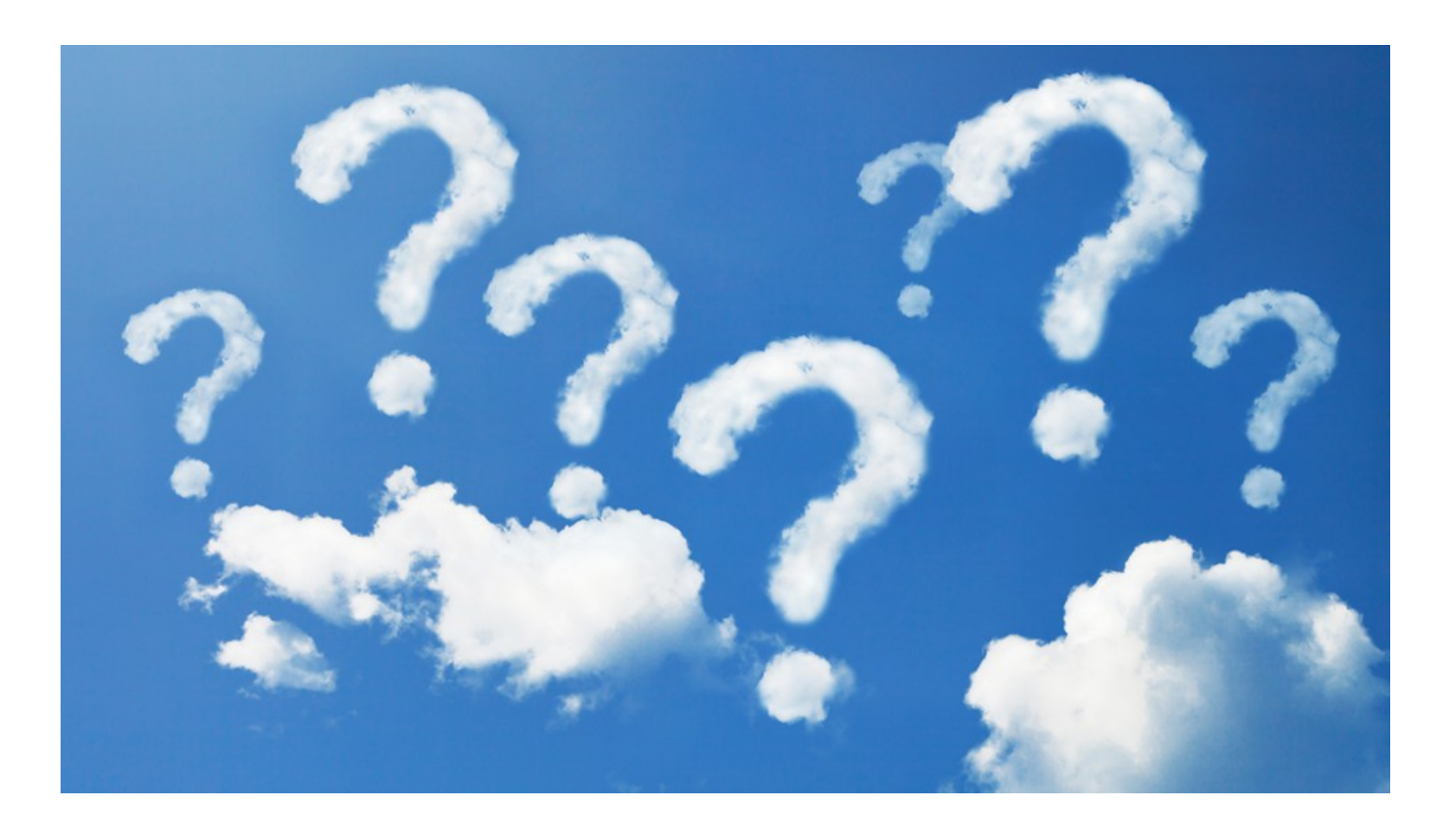